### **BAB III**

# **METODOLOGI PENELITIAN**

## **A. Definisi Operasional**

## **1. Penggunaan** *E-book*

Penggunaan *e-book* dalam penelitian ini meliputi durasi pembukaan setiap halaman hingga akhir, pembukaan glosarium interaktif, gambar interaktif, video, dan penyelesaikan uji kompetensi yang tersedia pada *e-book.*

# **2.** *Electronic-book* **(***e-book***) Terdatabase**

*Electronic-book* (*e-book*) terdatabase adalah sebuah bentuk buku yang dapat dibuka secara elektronik melalui komputer yang disajikan berupa file dengan format flash, dilengkapi aplikasi glosarium interaktif, gambar interaktif, video dan uji kompetensi. Disertai dengan penambahan database dan siswa mengetahui pekerjaannya direkam dengan menggunakan program *Camstudio*. File data yang dihasilkan berupa file *.avi*.

### **3.** *Electronic-book* **(***e-book***) Tidak Terdatabase**

*Electronic-book* (*e-book*) tidak terdatabase adalah sebuah bentuk buku yang dapat dibuka secara elektronik melalui komputer yang disajikan berupa file dengan format flash, tersedia aplikasi berupa glosarium interaktif, gambar interaktif, video dan uji kompetensi. Disertai dengan penambahan database atau perekaman namun siswa yang menggunakannya tidak mengetahui bahwa pekerjaannya direkam.

## **B. Metode dan Desain Penelitian**

Metode yang digunakan dalam penelitian ini adalah metode kuasi eksperimen. Dalam penelitian ini dilakukan perbandingan penggunaan *e-book* terdatabase dengan *e-book* tidak terdatabase pada konsep Bryophyta dan Pteridhophyta.

 Rancangan pelaksanaan dibagi menjadi dua kelas, yaitu kelas pertama yang diberikan *e-book* terdatabase, sehingga segala kegiatan siswa dalam *e-book* terekam dan siswapun mengetahui bahwa kegiatannya direkam. Kelas kedua menggunakan *e-book* terdatabase namun siswa tidak mengetahui bahwa kegiatannya dalam *e-book* direkam. Rancangan penelitian menggunakan desain *posttest only with non-equivalent group design* (Sugiyono, 2009)*.* 

Variabel bebas dari penelitian ini yaitu perbandingan *e-book* terdatabase dan tidak terdatabase pada materi Bryophyta dan Pteridophyta dan variabel terikatnya yaitu penggunaan *e-book* oleh siswa.

# **Tabel 3.1. Desain Penelitian**  *Posttest Only with Non-equivalent Group Design.*

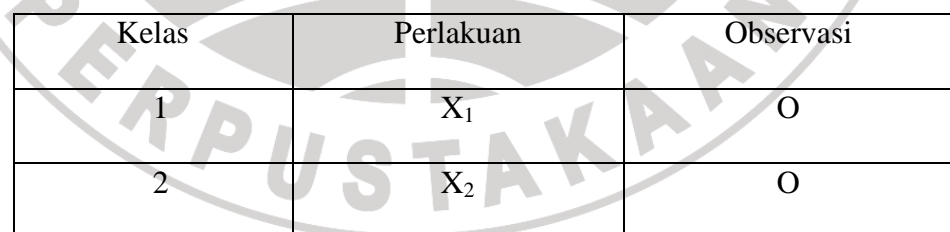

Keterangan :

O : Observasi

X1 : pembelajaran menggunakan *e-book* terdatabase

X2 :pembelajaran menggunakan *e-book* tidak terdatabase

### **C. Populasi dan Sampel Penelitian**

Populasi penelitian adalah seluruh karakteristik penggunaan *e-book*  Bryophyta dan Pteridhophyta seluruh siswa SMA kelas X. Sedangkan sampel yang digunakan adalah karakteristik siswa menggunakan *e-book* meliputi durasi, penggunaan glosarium interaktif, gambar interaktif, video dan penyelesaian uji kompetensi yang tersedia dalam *e-book.*  DIR

# **D. Lokasi Penelitian**

Penelitian ini dilakukan di SMA Negeri 1 Cisarua, Kabupaten Bandung Barat. Peneliti memilih sekolah ini dikarenakan SMA Negeri 1 Cisarua merupakan salah satu SMA RSBI. SMA ini sudah memiliki fasilitas yang cukup memadai untuk dijadikan sekolah penelitian *e-book* terdatabase dengan *e-book*  tidak terdatabase karena memiliki sarana dan prasarana yang cukup lengkap seperti laboratorium komputer, *proyektor* dan *speaker*.

### **E. Instrumen penelitian**

Instrumen penelitian merupakan alat yang digunakan untuk memperoleh sejumlah data penelitian. Karena pada prinsipnya meneliti adalah melakukan pengukuran, maka harus ada alat ukur yang baik. Alat ukur dalam penelitian biasanya dinamakan instrumen penelitian (Sugiyono, 2009). Dalam sejumlah penelitian, data mempunyai kedudukan yang sangat penting karena merupakan penggambaran variabel yang diteliti. Instrumen penelitian yang digunakan dalam penelitian adalah instrumen *nontes*.

#### **1. Instrumen Observasi (***nontes***)**

Observasi atau pengamatan banyak digunakan untuk mengukur tingkah laku individu ataupun proses terjadinya suatu kegiatan yang dapat diamati, baik dalam situasi yang sebenarnya maupun dalam situasi buatan (Sudjana, 2006).

### **a***. E-book* **Terdatabase**

Instrumen dibuat sesuai kebutuhan penelitian. Penelitian ini membutuhkan instrumen yang dapat menggambarkan apa yang dilakukan siswa saat menggunakan *e-book* sebagai sumber belajar. Oleh karena itu *e-book* yang digunakan siswa dalam pembelajaran termasuk instrumen penelitian non tes.

*E-book* yang dikembangkan memiliki beberapa keunggulan dibandingkan dengan sumber belajar yang lainya. Keunggulannya adalah dari segi penggunaannya. Keunggulan *e-book* terdatabase ini sebagai sumber belajar yang memberi motivasi siswa untuk berinteraksi dengan materi. Selain itu juga *e-book* ini memiliki sistem database. Aktifitas penggunaan *e-book* dapat direkam dengan mengaktifkan *software* perekam yaitu *Camstudio,* sehingga guru dapat mengetahui bagaimana siswa menggunakan *e-book* tersebut. *E-book* yang peneliti kembangkan menggunakan s*oftware Macromedia Flash Versi 8.0.* 

Pada awal pembukaan *e-book* siswa dapat masuk ke halaman *e-book* dengan sebelumnya mengisi nama siswa kemudian menekan tombol simpan pada layar, seperti pada tambilan Gambar 3.1 dibawah ini.

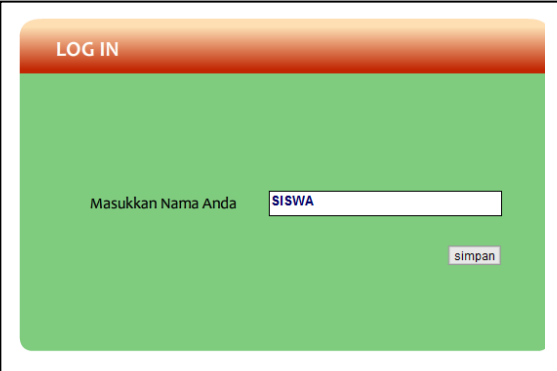

# **Gambar 3.1 Tampilan** *Log-in* **pada** *E-book*

Setelah nama selesai terisi kemudian siswa menekan tombol simpan, *e-book*  akan terbuka secara otomatis ke judul buku pada tampilan pertama, seperti pada Gambar 3.2 di bawah ini.

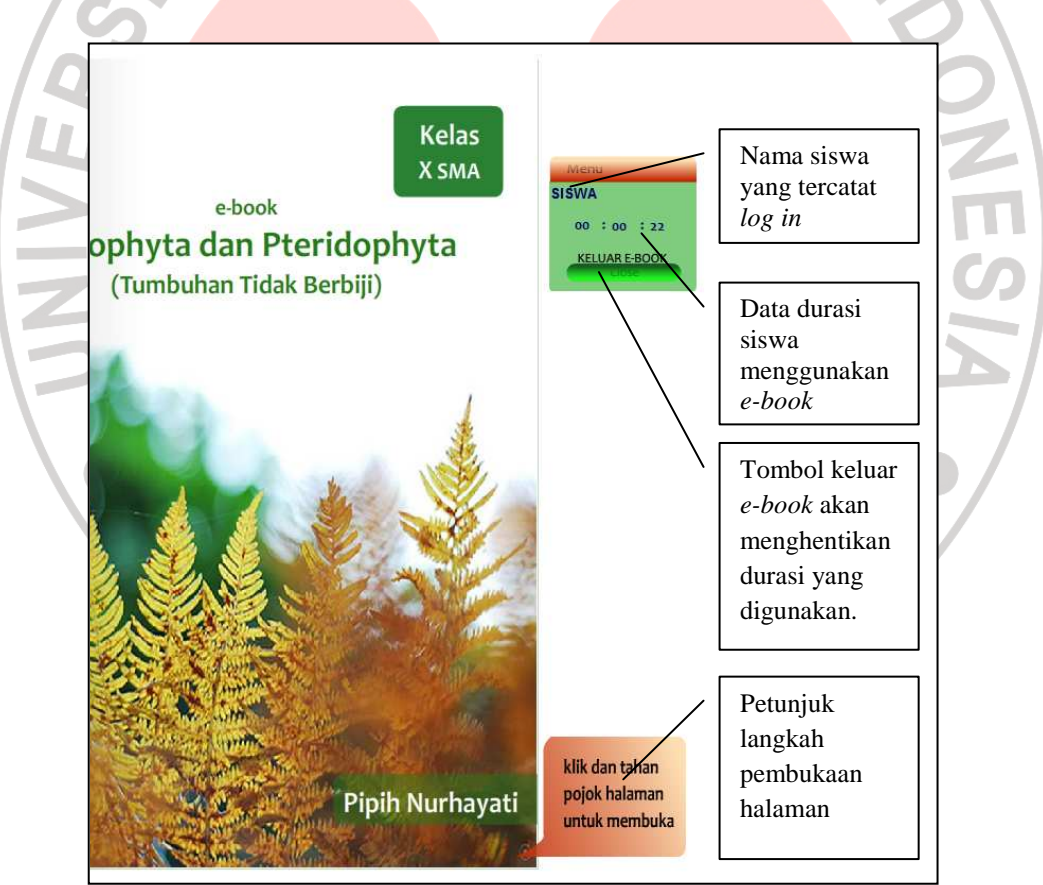

# **Gambar 3.2 Tampilan Pertama pada** *E-book* **dan Konten yang**

**Tersedia** 

Nama siswa yang tercatat *log in* akan tampil pada halaman buku, hal ini dimaksudkan agar peneliti mengetahui identitas pengguna buku pada saat analisis data. Aplikasi durasi melengkapi konten pada *e-book*, selain sebagai kontrol bagi *user* (siswa), durasi ini sangat diperlukan bagi peneliti untuk menghitung durasi yang digunakan siswa untuk membuka halaman hingga penggunaan keseluruhan *e-book* tersebut. Pada halaman ini pun tersedia petunjuk interaktif membuka halaman *e-book*. Petunjuk ini diharapkan dapat menuntun siswa untuk membuka halaman pada buku. Aplikasi nama siswa, durasi dan tombol keluar *e-book* akan selalu ada pada setiap tampilan *e-book.* Namun, petunjuk pembukaan halaman hanya ada pada halaman ini saja.

Setelah siswa membuka tampilan pertama, siswa akan mendapatkan tampilan kedua yang berisi halaman sampul dalam buku dan identitas penulis. Tampilan ketiga berisi halaman identitas buku dan kata pengantar. Tampilan keempat,siswa akan mendapatkan petunjuk penggunaan buku. Tampilan petunjuk penggunaan buku dapat dilihat pada Gambar 3.3 dibawah ini.

**CRAUSTAKAS** 

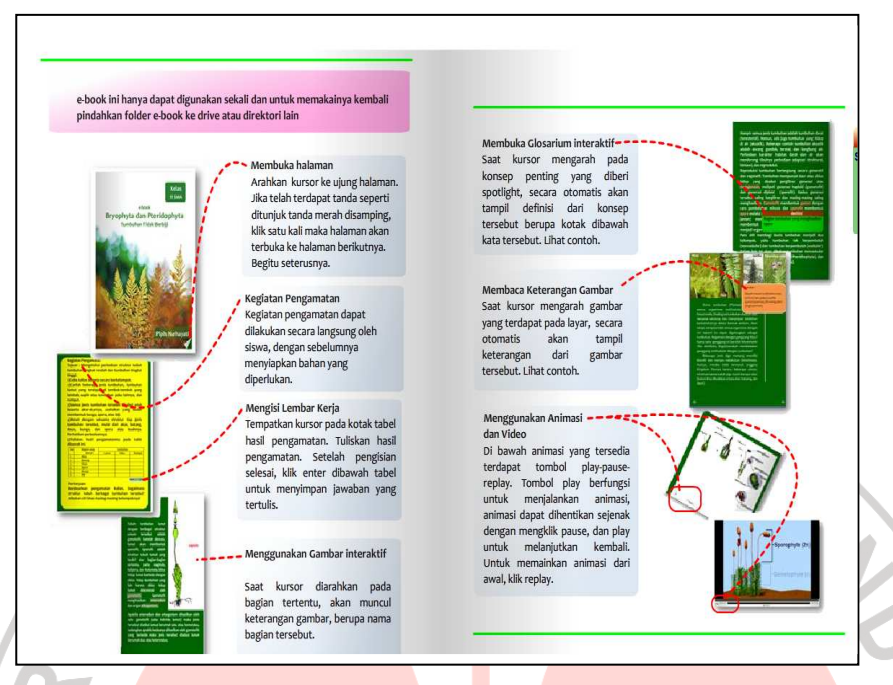

# **Gambar 3.3 Tampilan Petunjuk Penggunaan Buku**

Petunjuk Penggunaan buku ini dimaksudkan agar siswa mengetahui bagaimana langkah menggunakan media yang tersedia dalam *e-book*. Petunjuk yang diberikan antara lain membuka halaman *e-book*, mengisi lembar pengamatan siswa, menggunakan gambar interaktif, menggunakan glosarium interaktif, membuka keterangan gambar dan membuka video pada buku tersebut.

Pada *e-book* terdapat lembar aktifitas pengamatan siswa. Kegiatan pengamatan ini dapat dilakukan secara langsung oleh siswa, dengan sebelumnya menyiapkan bahan yang diperlukan.Untuk mengisi lembar kerja ini dapat dilakukan dengan menempatkan kursor pada kotak tabel hasil pengamatan, menuliskan hasil pengamatan. Setelah pengisian selesai, klik simpan dibawah tabel untuk menyimpan jawaban yang tertulis.

Dalam *e-book* pun terdapat aplikasi glosarium interaktif. Untuk membuka glosarium interaktif siswa dapat mengarahkan kursor pada konsep penting yang diberi *spotlight*, secara otomatis akan tampil definisi dari konsep tersebut berupa kotak dibawah kata tersebut. Begitu pun dengan gambar interaktif, saat kursor diarahkan pada bagian tertentu pada gambar, akan muncul keterangan gambar, berupa nama bagian tersebut atau keterangan gambar.

Segiatan Pengamatan rengamatan<br>ngetahui perbedaan stru<br>tumbuhan tingkat tinggi.<br>Iian bekerja secara berkel beberana jenis at di tembok-tembok yang lembah suplir ata diamati Akar tang simpan **Gambar 3.4 Tampilan lembar** 

**pengamatan pada** *e-book.* 

**Gambar 3.5 Tampilan gambar interaktif dan glosarium interaktif pada** *e-book.* 

Pada *e-book* Bryophyta dan Pteridophyta terdapat beberapa video animasi yang menggambarkan struktur morfologi dan siklus hidup tumbuhan lumut dan paku. Di bawah animasi yang tersedia terdapat tombol *play-pause-replay.* Tombol *play* berfungsi untuk menjalankan animasi, animasi dapat dihentikan sejenak dengan mengklik *pause*, dan *play* untuk melanjutkan kembali. Untuk memainkan animasi dari awal, klik *replay*.

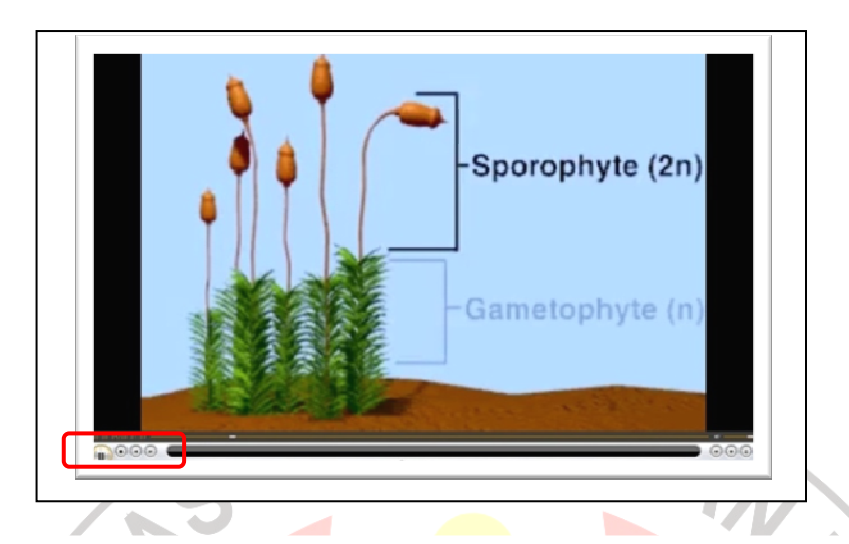

Dalam *e-book* ini tersedia uji kompetensi. Uji kompetensi tersedia disetiap akhir bab Bryophyta dan Pteridophyta. Terdapat dua kuis yang diujikan, pertama mengklasifikasikan sampel berdasarkan kelas maupun divisinya. Kedua, menyusun siklus hidup dari potongan fase menjadi siklus yang utuh. Langkah pengelompokan sampel (gambar) dilakukan dengan cara men-*drag* gambar sampel kemudian diarahkan pada kelompok kelas disampingnya. Jika sudah tepat peletakan gambarnya, gambar akan tersimpan pada kotak. Siklus hidup dapat disusun dengan men-*drag* setiap fase ke dalam kotak siklus hidup. Pada siklus hidup Bryophyta fase dapat menempati kotak siklus lebih dari satu kali. Kedua jenis kuis ini hasilnya dapat langsung diketahui dengan mengklik simpan. **Gambar 3.6 Tampilan video pada** *e-book,* **tombol** *play, pause* **dan** *replay.* 

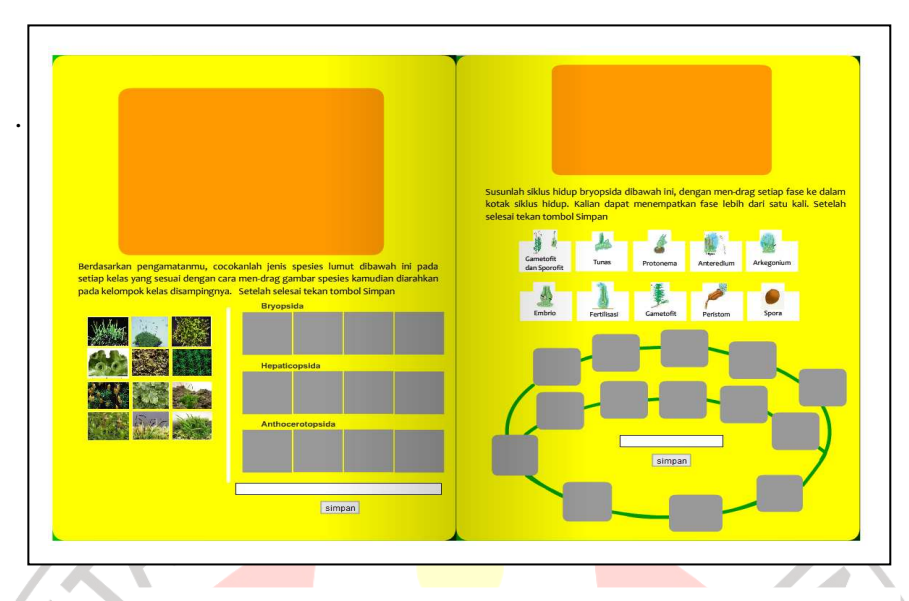

**Gambar 3.7 Tampilan uji kompetensi pada** *e-book.* 

**2. Angket** 

# **(***nontest***)**

Angket, merupakan pengumpulan data dengan menggunakan seperangkat daftar pertanyaan yang diajukan secara tertulis dan dijawab secara tertulis pula. Angket ini digunakan sebagai data tambahan untuk mengetahui perbedaan lingkungan pembelajaran saat diadakannya pembelajaran menggunakan *e-book*  pada materi Bryophyta dan Pteridophyta.

**ERPUSTAKAP** 

#### **F. Prosedur Penelitian**

Tahap penelitian ini memiliki tiga tahapan, yaitu:

### 1. **Tahap persiapan**

Tahap persiapan ini meliputi.

a. Menganalisis kurikulum KTSP mata pelajaran Biologi kelas X merumuskan masalah, dan tujuan penelitian

b. Melakukan studi pustaka.

c. Penyusunan proposal penelitian.

- d. Melakukan perbaikan atau revisi proposal penelitian dengan bimbingan dosen pembimbing.
- e. Pelaksanaan seminar proposal penelitian.
- f. Membuat *electronic-book* terdatabase berdasarkan pada acuan sumber belajar sekolah yang dikeluarkan oleh Diknas.
- g. Melakukan perbaikan atau revisi *electronic-book* yang telah dibuat berdasarkan rekomendasi dosen pembimbing terhadap tampilan maupun kesesuaian tampilan dengan materi dalam *electronic-book*.
- h. Mempersiapkan instrumen penelitian berupa soal angket.
- i. Konsultasi instrumen penelitian kepada pembimbing.
- j. Revisi instrumen penelitian.
- k. Mengurus perizinan penelitian.

## **2. Tahap Pelaksanaan**

Setelah tahap persiapan selesai, barulah penelitian dilaksanakan. Tahap pelaksanaan ini meliputi :

- a. Menentukan kelas yang akan dijadikan sampel penelitian.
- b. Melaksanakan proses belajar mengajar berdasarkan skenario pembelajaran yang ada dikelas.
	- 1) Pada kelas pertama sebelum proses pembelajaran para siswa diberi penjelasan bahwa pekerjaannya di dalam penggunaan *ebook* akan terekam, dan tersimpan di database.
	- 2) Pada kelas kedua sebelum proses pembelajaran para siswa tidak diberi penjelasan bahwa pekerjaannya di dalam penggunaan *e-book* akan terekam, melainkan siswa bebas menggunakannya *e-book* sebagai sumber belajarnya

KAP

# **3. Tahap Akhir**

Tahap akhir ini meliputi :

a.Mengolah data penelitian.

- b. Menganalisis dan membahas data penelitian.
- c.Menarik kesimpulan

#### **G. Teknik Pengumpulan dan Pengolahan Data**

## **1. Pengolahan Data Kuantitatif**

Sebelum dilakukan pembelajaran, peneliti mengaktifkan software perekam layar *Camstudio.* Dari hasil rekaman tersebut diperoleh data untuk analisis berupa:

a. **Durasi,** data ini didapatkan dari indikator waktu yang tersedia pada tampilan *e-book*. Indikator ini memberi informasi durasi yang dibutuhkan siswa untuk membuka tiap halaman *e-book* terdatabase maupun *e-book* tidak terdatabase hingga akhir penggunaannya. Durasi yang diperoleh diolah menggunakan program *Microsoft excel* dan *SPSS* untuk mengolah data durasi tersebut.

- b. **Rekaman pembukaan layar** atau halaman buku digunakan untuk mengetahui urutan pembukaan halaman. Hal ini dimaksudkan untuk melihat langkah pembukaan *e-book* secara berurutan atau bolak-balik.
- c. **Rekaman gerakan kursor** digunakan untuk mengetahui persentase penggunaan glosarium interaktif, gambar interaktif, video dan penyelesaian uji kompetensi.hasil akhir persentase penggunaan siswa diolah menggunakan program *Microsoft excel.*

Analisis perbandingan penggunaan *e-book* dilakukan secara kuantitatif statistik dengan bantuan program komputer *SPSS* versi *16.0 for windows.* Analisis data tersebut akan dilakukan melalui tahap-tahap sebagai berikut.

## **a. Melakukan Uji Prasyarat**

### **1) Uji Homogenitas**

Uji homogenitas dilakukan untuk mengetahui apakah data yang diperoleh memiliki varians yang homogen atau tidak. Uji statistik yang akan digunakan adalah *Test of Homogenity of Variance* dengan mengambil taraf signifikansi (α) sebesar 0,05. Kriteria pengujiannya adalah, jika nilai signifikansi <0,05 maka H1 ditolak jika nilai signifikansi >0,05 maka  $H_1$  diterima.

#### **2) Uji Normalitas**

Uji normalitas dilakukan untuk mengetahui adanya kenormalan distribusi populasi data pada kedua kelas. Uji normalitas menggunakan uji Kolmogorov-Smirnov.

# **b. Melakukan Uji Hipotesis (Uji Perbedaan Dua Rata-Rata)**

Dari penghitungan data yang diperoleh jika hasilnya berdistribusi normal dilakukan uji t. Jika hasilnya tidak berdistribusi normal, maka dilakukan uji nonparametrik seperti uji *U Mann Whitney*-*Wilcoxon*. Uji Hipotesis nonparametrik akan dilakukan jika hasil uji homogenitas memberikan hasil data tidak homogen dan atau data tidak berdistribusi normal.

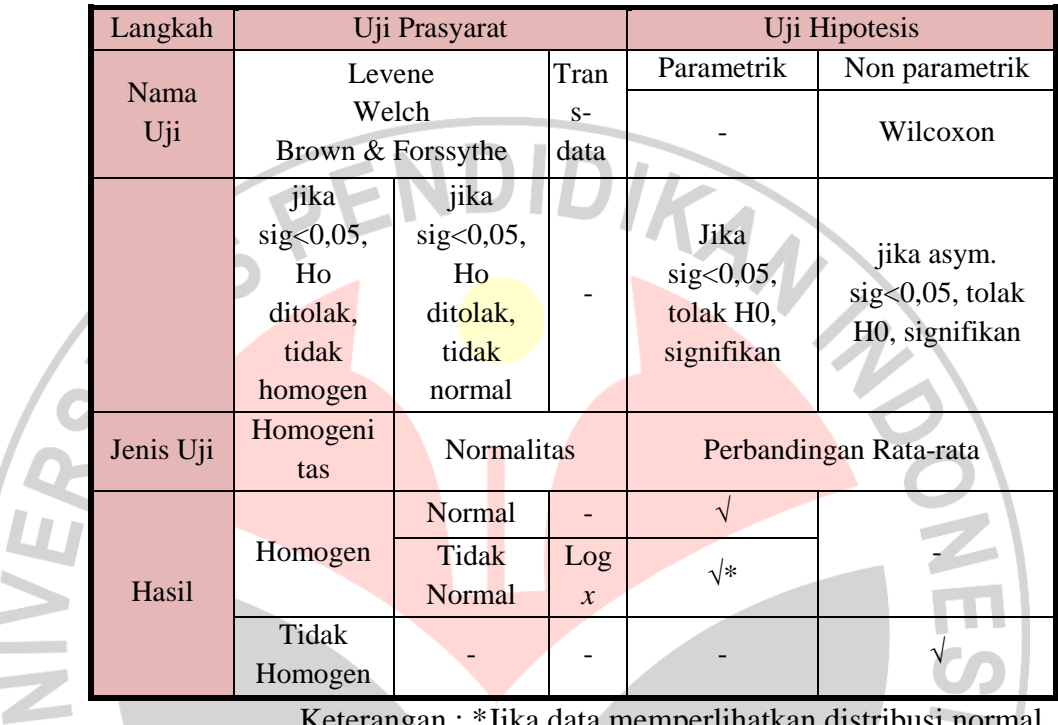

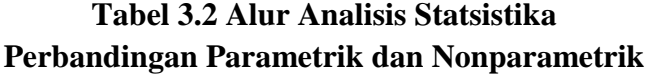

 Keterangan : \*Jika data memperlihatkan distribusi normal (Sumber : diadaptasi dari Zar, 1999:145 dan Zar, 1999:229; Arikunto, 2008)

# **2. Pengolahan Data Kualitatif (Data Angket)**

Angket yang digunakan diadopsi dari angket yang telah baku yaitu CLES (*Contructivist Learning Environment Survey*) yang dikembangkan oleh Taylor *et al.* yang mengandung lima aspek lingkungan pembelajaran berdasarkan prinsip konstruktivisme, yaitu: *personal relevance* (relevansi pribadi), *uncertainty*  (ketidakpastian), *critical voice* (kritik), *shared control* (berbagi yang terkontrol), dan *student negotiation* (negosiasi siswa) (Aldridge *et al.*, 2000). Kelima aspek tersebut beserta penjelasannya dapat dilihat dalam Tabel 3.3 berikut ini.

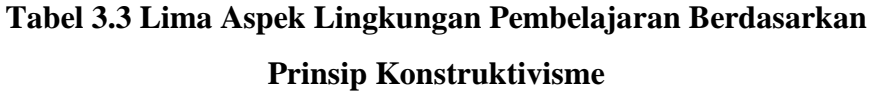

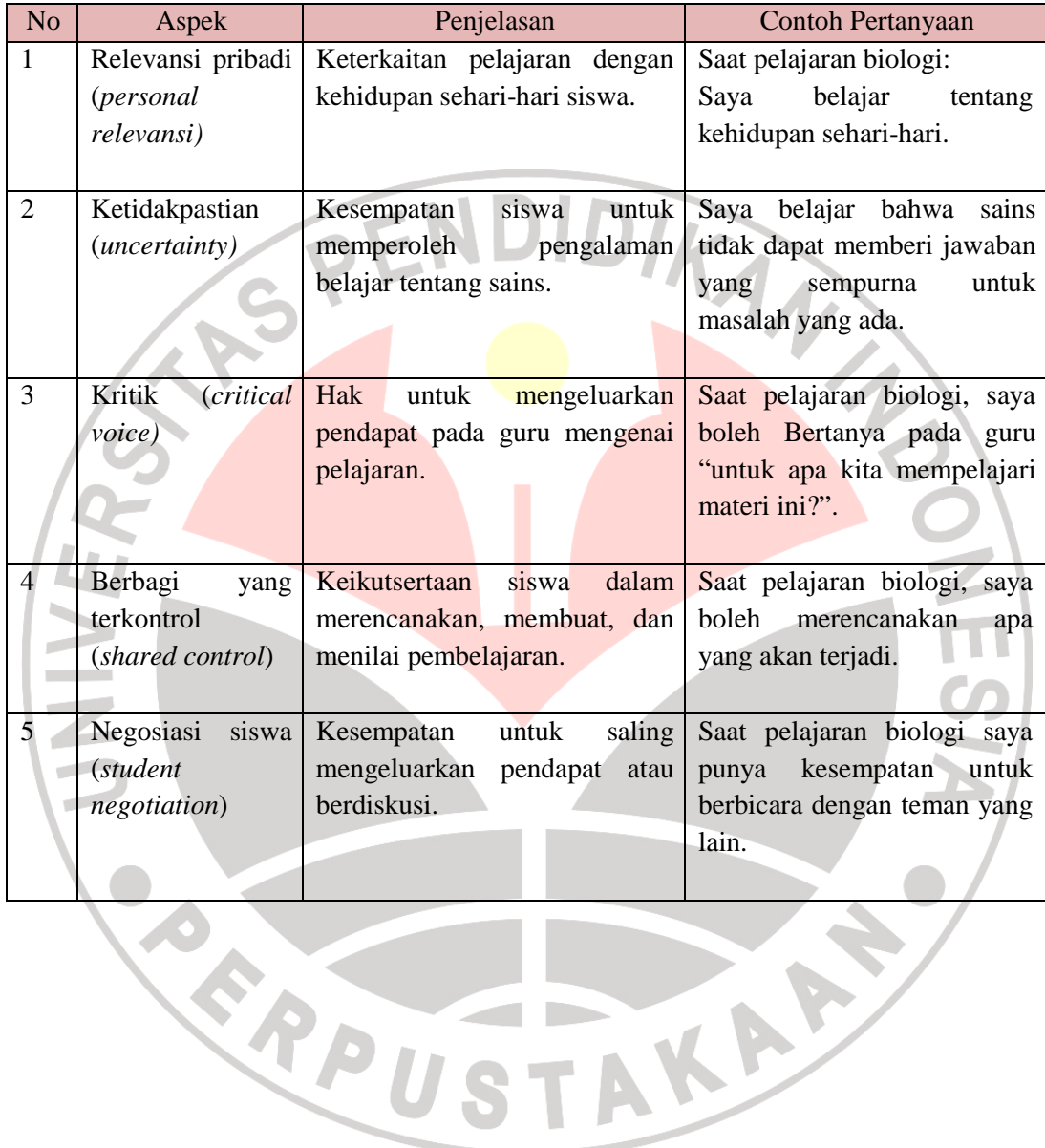

52

Seluruh pertanyaan berjumlah 30 pertanyaan dengan struktur sedemikian rupa (dilampirkan). Dari seluruh pertanyaan mengandung dua pertanyaan negatif dan sisanya merupakan pertanyaan positif. Setiap aspek angket mengandung enam pertanyaan. Untuk lebih jelasnya dapat dilihat pada Tabel 3.4 berikut ini.

|  | N <sub>o</sub> | Aspek                                      | Nomor pernyataan |                | Jumlah |
|--|----------------|--------------------------------------------|------------------|----------------|--------|
|  |                |                                            | Positif          | Negatif        |        |
|  |                | Relevansi<br>pribadi<br><i>(Personal</i> ) | 1,2,3,4,5        | რ              | 6      |
|  |                | relevansi)                                 |                  |                |        |
|  | $\sqrt{2}$     | Ketidakpastian (uncertainty)               | 8,9,10,11,       |                | 6      |
|  |                |                                            | 12               |                |        |
|  | 3              | Kritik (Critical voice)                    | 13, 14, 15, 1    |                | 6      |
|  |                |                                            | 6,17,18          |                |        |
|  | $\overline{4}$ | terkontrol<br>(Shared<br>Berbagi<br>yang   | 19,20,21,2       |                | 6      |
|  |                | <i>control</i> )                           | 2,23,24          |                |        |
|  | 5              | siswa<br><i>(Student</i> )<br>Negosiasi    | 25, 26, 27, 2    |                | 6      |
|  |                | <i>negotiation</i> )                       | 8,29,30          |                |        |
|  |                | Jumlah                                     | 28               | $\overline{2}$ | 30     |
|  |                |                                            |                  |                |        |

**Tabel 3.4 Kisi-Kisi Angket Lingkungan Pembelajaran Berdasarkan Konstruktivisme** 

Masing-masing pertanyaan mengandung bobot empat kategori, yaitu: tidak pernah (TP), jarang (JR), sering (SR), selalu (SL). Masing-masing kategori untuk pernyataan positif memiliki skor sebagai berikut.<br>Tidak pernah = 1

Tidak pernah  $= 1$ 

Jarang  $= 2$ 

Sering  $= 3$ 

Selalu  $= 4$ 

Setiap pernyataan negatif memiliki skor terbalik dari pernyataan positif sebagai berikut.

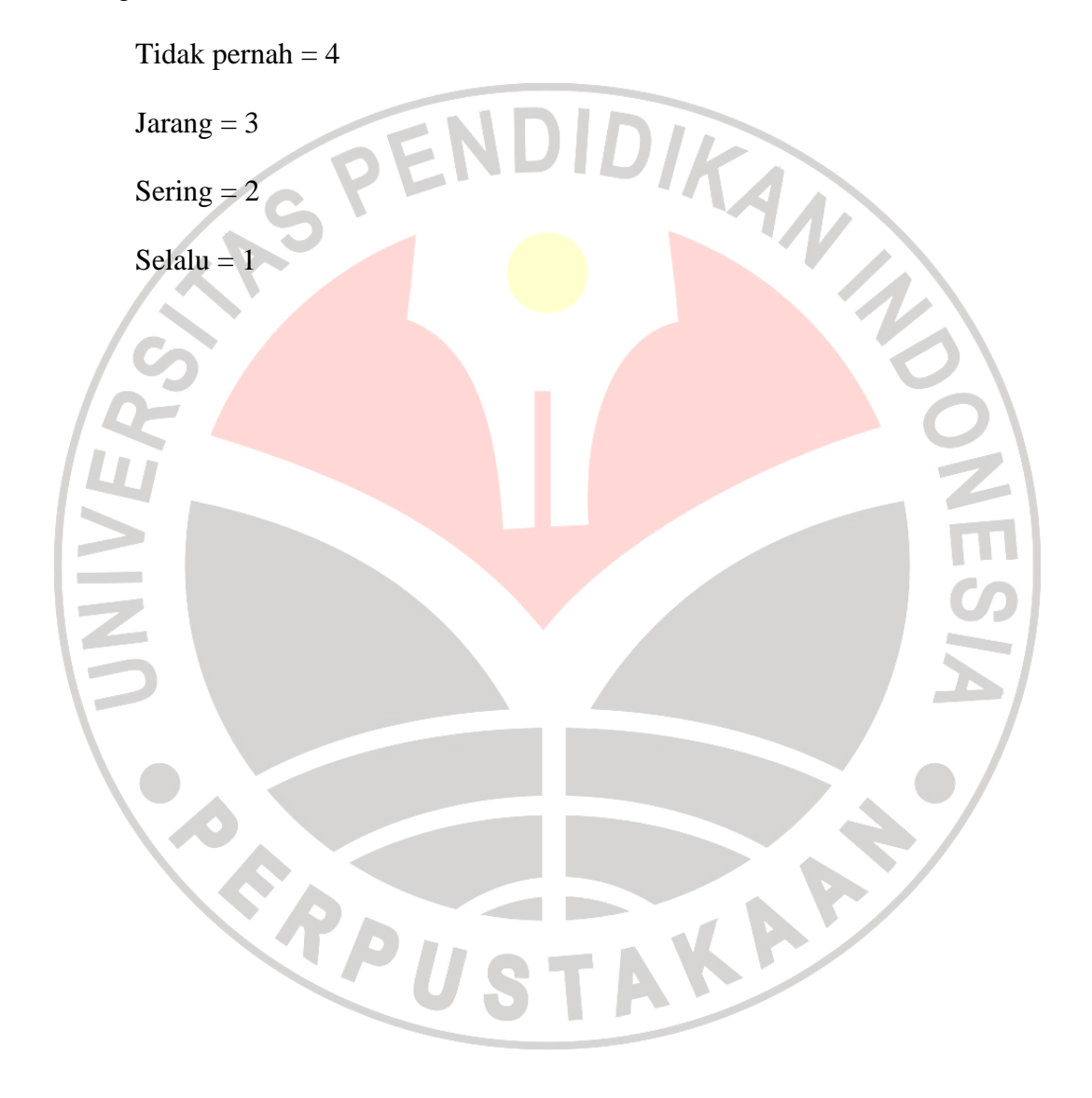

## **H. Alur Penelitian**

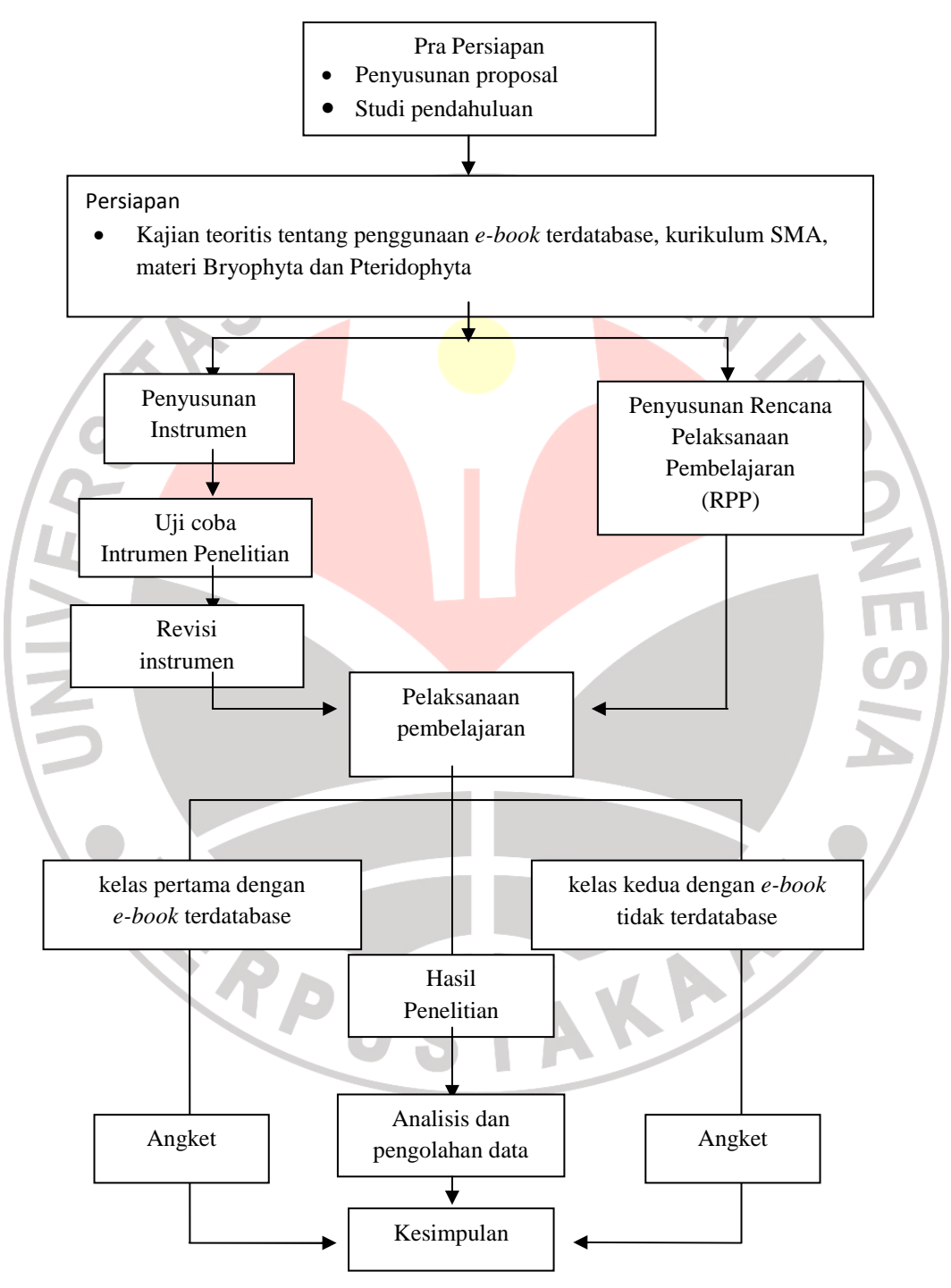

**Gambar 3.8 Alur Penelitian**